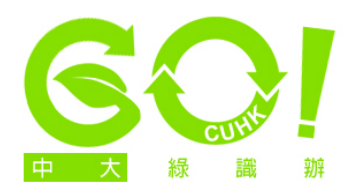

## **Monitor power-saving options**

1. Click on 'Start' at the bottom left-hand corner of the screen and choose the 'Control Panel' option (the version featured here is Windows 7. For other versions, screen options may vary). Click on 'Category' on the top right hand corner and choose either 'Large Icons' or 'Small Icons'. Scroll down to choose 'Power Options'.

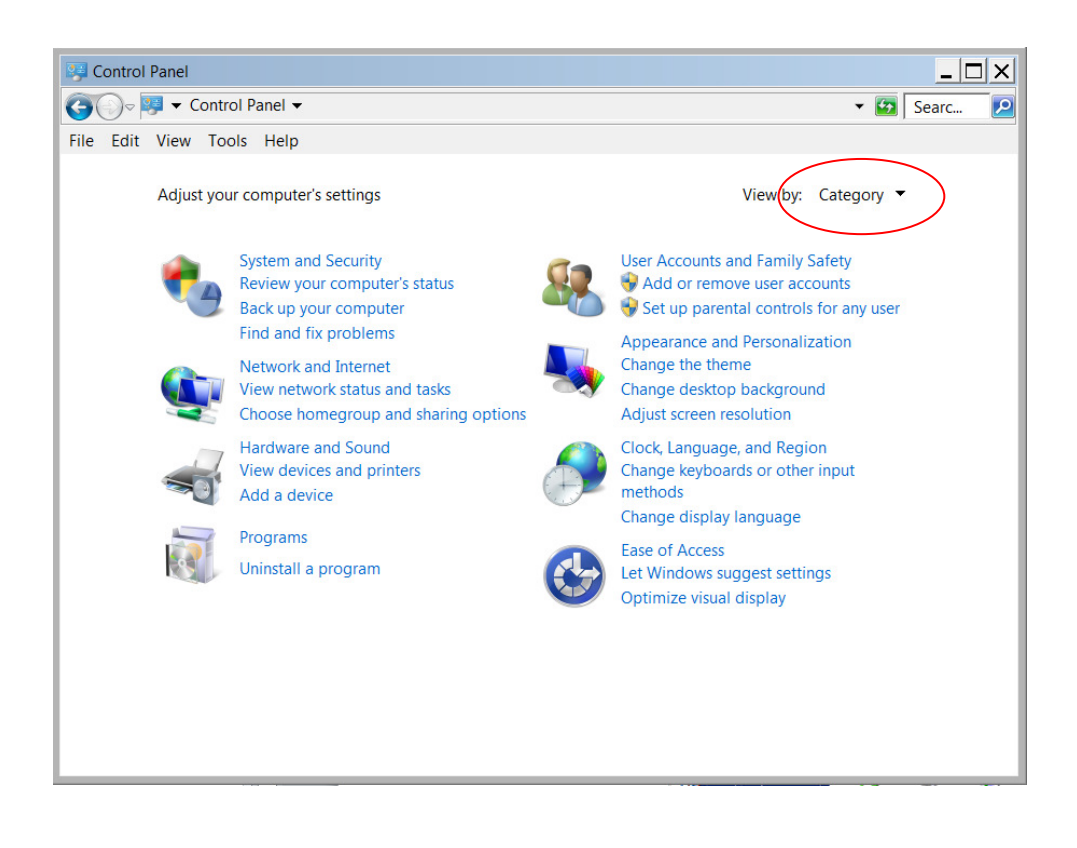

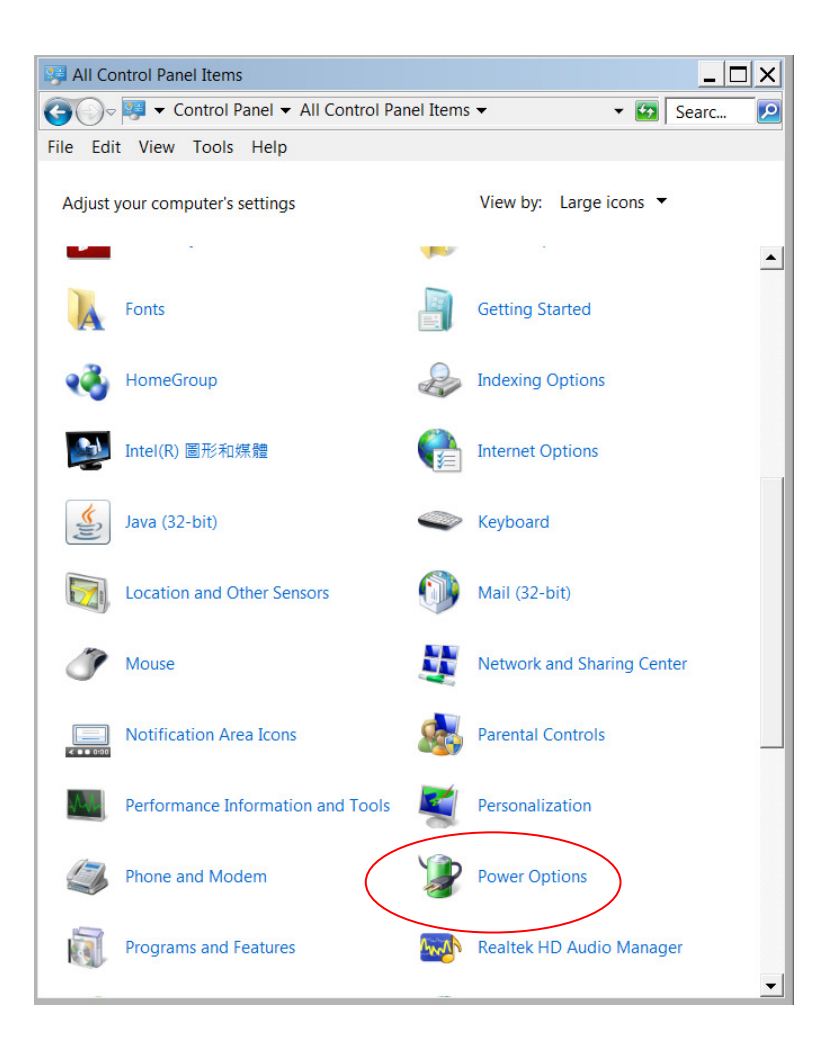

2. In the 'Power Options' screen, choose one of the power plans, click 'Change plan settings' on the right hand side of the plan.

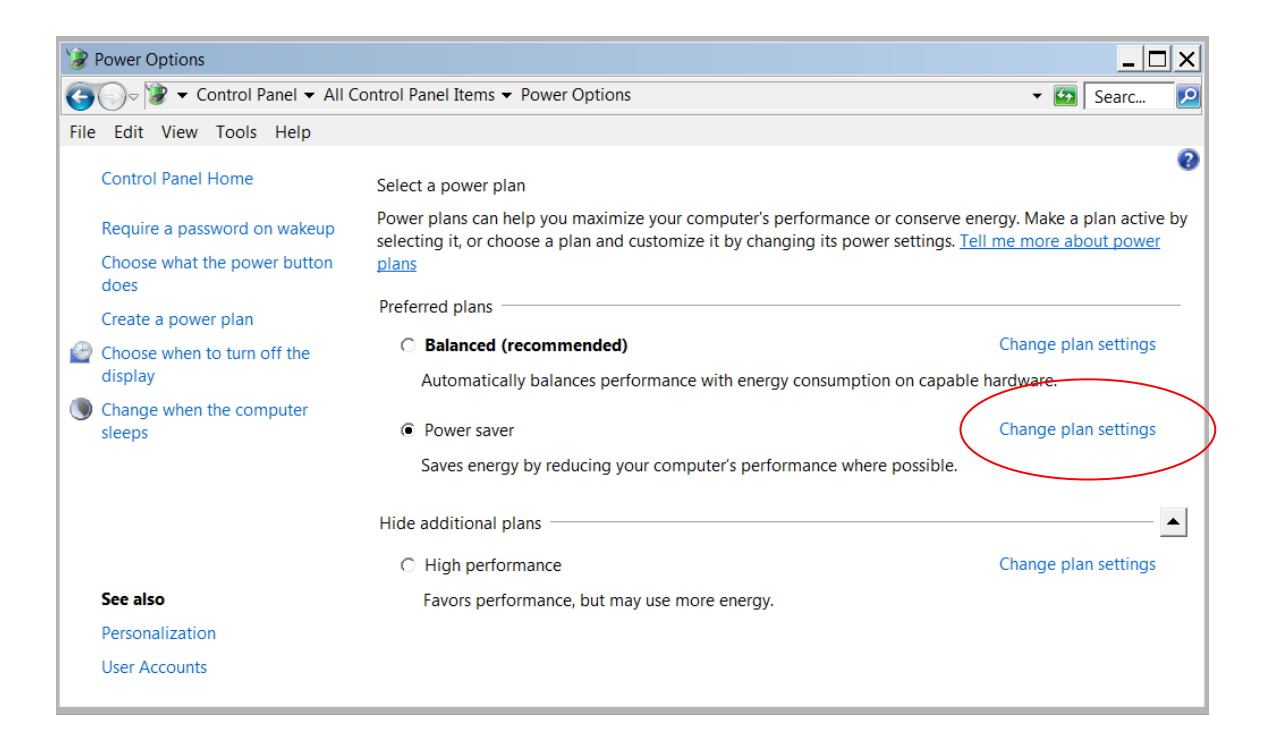

3. In the 'Edit Plan Settings' screen, set the time for 'turn off the screen' to 5 minutes. Click 'Save Changes'.

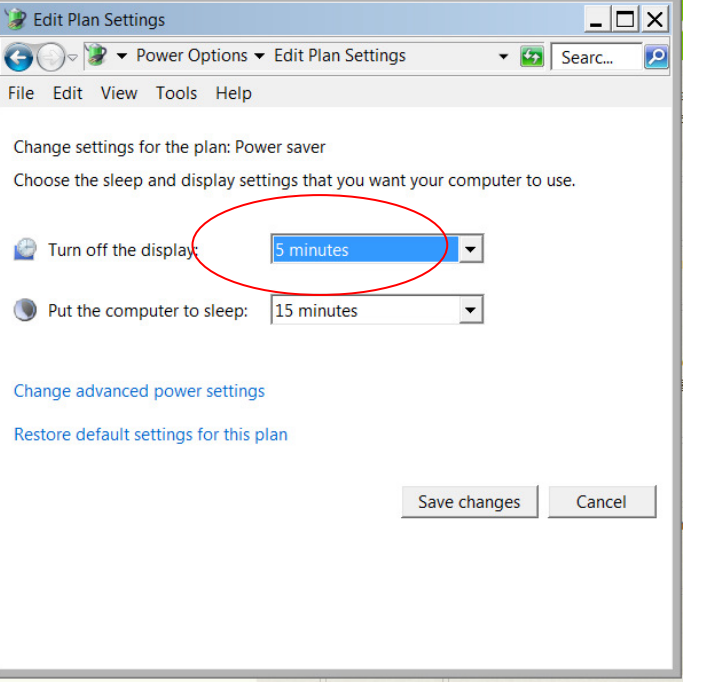